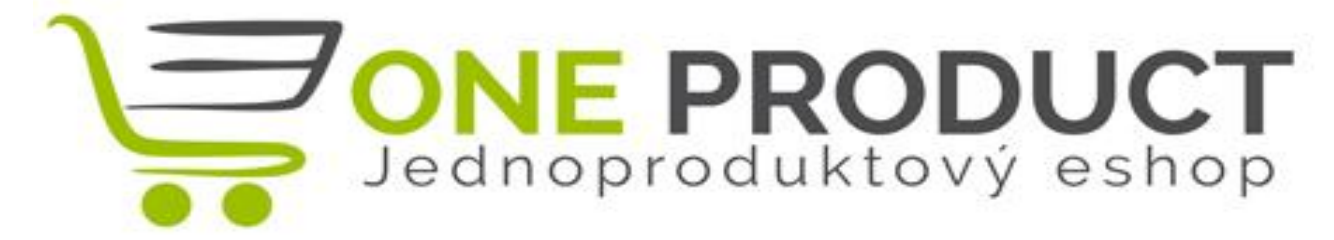

# **FAQ**

# **Často kladené dotazy**

OneProduct.cz - [Jednoproduktový](http://oneproduct.cz/) e-shop

# **FAQ – často kladené dotazy**

# **Začněte podnikat s námi**

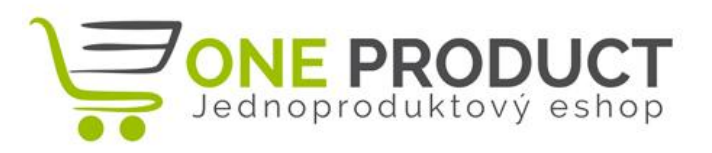

Nevíte si s něčím rady? Zde naleznete nejčastěji kladené dotazy našich zákazníků a odpovědi. Pokud i přesto zde nenaleznete odpověď na Vaši otázku, neváhejte kontaktovat naši zákaznickou podporu na [info@oneproduct.cz,](mailto:info@oneproduct.cz) obratem se Vám ozveme a pomůžeme Vám problém vyřešit.

# Otázky a odpovědi

# **Kde a jak nastavím DNS záznamy? Nemám s tím zkušenosti.**

S nastavením DNS záznamů Vám může pomoci zákaznická podpora poskytovatele domény. Stačí poskytovateli zaslat záznamy. Nebo tuto službu pro Vás nastavíme přímo u poskytovatele. Služba je zpoplatněna 180 Kč. Potřebujeme k tomu pouze přístupové údaje do Vašeho účtu u poskytovatele domény.

U poskytovatele domény si nechte nastavit DNS záznamy takto:

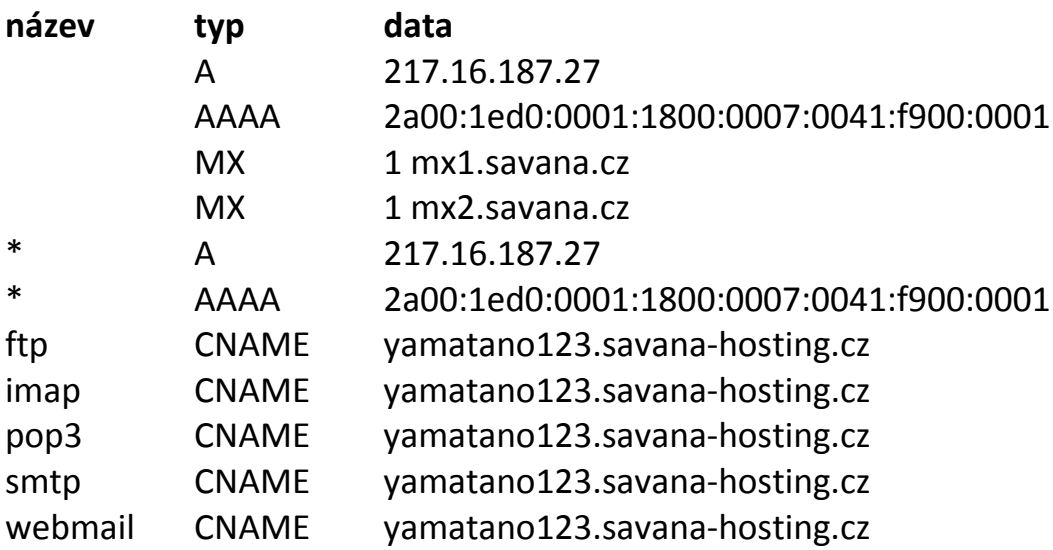

# **FAQ – často kladené dotazy**

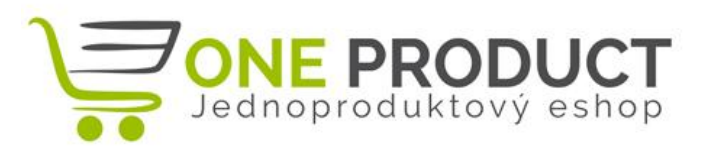

# **Začněte podnikat s námi**

## **Přesměroval jsem DNS záznamy na servery OneProduct, ale na doméně se eshop nezobrazuje, proč?**

V případě přesměrování Vaší domény k nám, je dále nutné zaevidovat doménu u nás na hostingu. Napište nám email na [info@oneproduct.cz](mailto:info@oneproduct.cz) s názvem Vaší domény a my vše nastavíme na hostingu.

#### **Kde nastavím automatické odesílání emailů zákazníkům?**

Toto nastavení provedete společně se stavy objednávek v administraci v sekci "Stavy objednávek". Zde nastavíte tělo emailu, pro každý stav objednávky a zároveň, vyberete možnost "Odeslat email - Ano". V případě interního stavu není nutné tělo vyplňovat a neodesílat email. Máte k dispozici několik standartních stavů a je možné taky definovat 2 vlastní stavy.

## **V nastavení produktu je pole pro zadání popisu produktu, ale nikde se tento popis nezobrazuje?**

Jedná se o nadstavbovou funkci, kterou využijí provozovatelé, kteří prodávají více produktů s různými parametry. Kontaktujte nás na email [info@oneproduct.cz](mailto:info@oneproduct.cz) pro více informací.

#### **Kde nastavím barvy a vzhled eshopu?**

Kompletní nastavení vzhledu a barev najdete v administraci pod položkou systém. V dolní části pak můžete nastavit barvy tlačítek a textu. Barvy se zadávájí v html kódu bez znaku #. Dále zde najdete také možnost nahrát logo eshopu, banner, pozadí, favicon a logo administrace.

# **FAQ – často kladené dotazy**

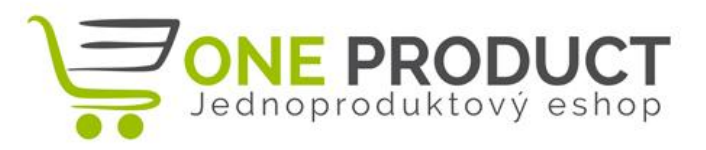

**Začněte podnikat s námi**

### **Měním banner nebo logo eshopu a po nahrání nového obrázku vidím stále ten starý. Kde je chyba?**

Staré obrázky zůstávají uložené v mezipaměti prohlížeče. Pro kompletní znovunačtení hlavní stránky použijte klávesovou zkratku Ctrl + F5.

# **Potřebuji eshop napojit na Google Analytics nebo Facebook Pixel, jak to mám udělat?**

V administraci eshopu, pod položkou systém najdete dvě připravená okna pro vložení kódu např. Google Analytics. Stačí vložit script a potvrdit uložením. Pokud chcete měřit konverzi po objednávce, vložte script do pole Google Adwords - měření konverze. URL pro tuto stránku <http://vaseshop.cz/objednano>. Pokud Vám stačí měřit jen návštěvnost a základní údaje, stačí vložit script do pole Google Analytics. Sem také můžete zadat kód pro různé komunikátory a chaty, jako je třeba TawkTo, který můžete vidět na stránce [www.oneproduct.cz](http://www.oneproduct.cz/)

# **Chci používat platební bránu Gopay. Co pro to mám udělat?**

Nejprve je třeba kontaktovat zákaznickou podporu brány Gopay a požádat o nezávaznou nabídku. Dále Vám budou zaslány testovací přístupové údaje, které zadáte do administrace eshopu a sandbox nastavíte na hodnotu ANO (testování). Gopay pak otestuje integraci a zašle Vám "ostré" přístupové údaje, které opět zadáte do připraveného formuláře a sandbox přepnete na NE.

Na odkazu níže najdete podrobný popis všech nutných kroků včetně odkazu na odeslání nezávazné poptávky.

[https://help.gopay.com/cs/tema/gopay-ucet/gopay-obchodni-ucet/administrace-a-navody](https://help.gopay.com/cs/tema/gopay-ucet/gopay-obchodni-ucet/administrace-a-navody-obchodni-ucet/faze-integrace-aneb-jak-aktivovat-gopay-platebni-branu)[obchodni-ucet/faze-integrace-aneb-jak-aktivovat-gopay-platebni-branu](https://help.gopay.com/cs/tema/gopay-ucet/gopay-obchodni-ucet/administrace-a-navody-obchodni-ucet/faze-integrace-aneb-jak-aktivovat-gopay-platebni-branu)

# **OneProduct.cz FAQ – často kladené dotazy**

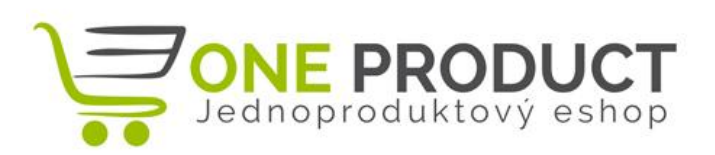

# **Začněte podnikat s námi**

#### **Jak nastavím slevový voucher?**

V sekci administrace v menu "Vouchery" nastavíte kód voucheru a jeho hodnotu. Dále určete zda je hodnota v procentech či v korunách, podle toho zda chcete zákazníkovi dát procentní slevu z celého objemu objednávky či vždy danou částku. Dále nastavte zda má voucher omezené použití či počet použití.

# **Co je v administraci položka menu SEO a co zde nastavit?**

Search Engine Optimization (optimalizace pro vyhledávače) je v [informatice](https://cs.wikipedia.org/wiki/Informatika) označení [metodiky](https://cs.wikipedia.org/wiki/Metodika) vytváření a upravování [webových stránek](https://cs.wikipedia.org/wiki/Webov%C3%A1_str%C3%A1nka) takovým způsobem, aby jejich forma a obsah byly vhodné pro automatizované zpracování v [internetových vyhledávačích.](https://cs.wikipedia.org/wiki/Internetov%C3%BD_vyhled%C3%A1va%C4%8D) Proto zde nastavte vhodná klíčová slova a popis Vašeho podnikání, aby vyhledávač správně zacílil na Váš eshop. Pokud si s nastavením nevíte rady, kontaktujte nás, rádi Vám pomůžeme.

# **Všiml jsem si, že na některých eshopech se zobrazuje ikonka Instagramu. Jak nastavím odkaz na Instagram?**

K zobrazení odkazu na Instagram je nutné vlastnit aktivní účet na Instagramu. V administraci eshopu, nastavení Systému, Sociální sítě je připraven formulář s kolonkou Twitter, kam stačí zkopírovat URL Vašeho instagramového účtu. Uložte změny a ikonka se na Vašem eshopu automaticky objeví.

#### **Jak nastavím Facebook Vouchery pro sdílení mého eshopu?**

Podrobný popis nastavení Facebook Voucherů najdete přímo v administraci eshopu, pod možností Facebook Vouchery.

# **FAQ – často kladené dotazy**

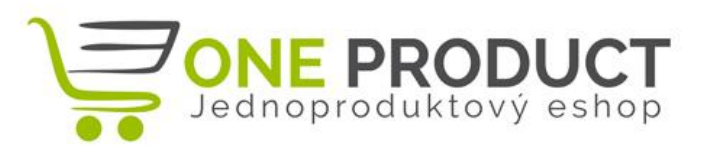

# **Začněte podnikat s námi**

## **Některé eshopy využivají online chat, kterým je možné přímo komunikovat se zákazníky. Kde ho nastavím?**

Pro tuto službu je nutné využít některý z online externích plug-inů. Na stránkách [http://oneproduct.cz](http://oneproduct.cz/) je použit chat Tawk.to. Po registraci a úpravy vzhledu zkopírujte script vygenerovaný pro Váš chat a vložte ho do administrace eshopu, nastavení Systému, připravené pole pro Google Analytics.

Okno Google Analytics vkládá script do hlavní stránky eshopu. Script chatu může vypadat například takto:

```
<!--Start of Tawk.to Script-->
<script type="text/javascript">
var $ Tawk API={}, $ Tawk LoadStart=new Date();
(function(){
var 
s1=document.createElement("script"),s0=document.getElementsByTagName("script")[0];
s1.async=true;
s1.src='https://embed.tawk.to/557dbd12b613b5ce086fe002/default';
s1.charset='UTF-8';
s1.setAttribute('crossorigin','*');
s0.parentNode.insertBefore(s1,s0);
{}_{\{}\})();
</script>
<!--End of Tawk.to Script-->
```